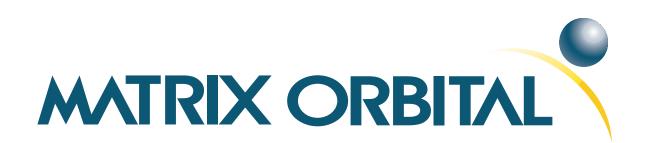

# LK204-7T-1U Technical Manual

Revision: 1.2

# **Contents**

| Co | ntent             | S                                                                     | i                    |
|----|-------------------|-----------------------------------------------------------------------|----------------------|
| 1  | 1.1<br>1.2        | ing Started Display Options Available                                 | 1<br>1<br>2          |
|    | 1.3<br>1.4        | Features                                                              | 4                    |
|    | 1.5               | Installing the Software                                               | 5                    |
| 2  | Hard              | dware Information                                                     | 6                    |
|    | 2.1<br>2.2        | Standard Power Cable Connector                                        | 8                    |
|    |                   | <ul><li>2.2.1 Power/Data Connector for Non-USB modules only</li></ul> | 9                    |
|    | 2.3               | DB-9 Connector - For Non-USB modules only                             | 10                   |
|    | 2.4               | Alternate Communication Headers                                       | 11<br>11<br>12       |
|    | 2.5<br>2.6        | Protocol Select Jumpers                                               | 12                   |
|    | 2.7               | Manual Override                                                       | 14                   |
| 3  | 3.1<br>3.2<br>3.3 | The display module is not communicating                               |                      |
| 4  | Com               | nmunications                                                          | 16                   |
|    | 4.1               | Introduction                                                          | 16<br>16<br>17<br>18 |
|    | 4.2               | 4.1.4 USB Communication                                               | 18<br>18             |
|    | 4.3<br>4.4        | Changing the Baud Rate                                                | 19                   |
| 5  | Text<br>5.1       | Introduction                                                          | 21<br>21             |
|    | 5.2               | 5.1.2 Control Characters                                              | 22                   |

|   | 5.3        | Auto Scroll Off                       | 22 |
|---|------------|---------------------------------------|----|
|   | 5.4        | Clear Screen                          |    |
|   | 5.5        | Changing the Startup Screen           |    |
|   | 5.6        | Set Auto Line Wrap On                 |    |
|   | 5.7        | Set Auto Line Wrap Off                |    |
|   | 5.8        | Set Cursor Position                   | 24 |
|   | 5.9        | Go Home                               | 24 |
|   |            | Move Cursor Back                      | 24 |
|   |            | Move Cursor Forward                   | 25 |
|   |            | Underline Cursor On                   | 25 |
|   |            | Underline Cursor Off                  |    |
|   |            | Blinking Block Cursor On              |    |
|   |            | · ·                                   |    |
|   | 3.13       | Blinking Block Cursor Off             | 26 |
| 6 | Spec       | ial Characters                        | 26 |
|   | 6.1        | Introduction                          | 26 |
|   | 6.2        | Creating a Custom Character           |    |
|   | 6.3        | Saving Custom Characters              | 27 |
|   | 6.4        | Loading Custom Characters             | 28 |
|   | 6.5        | Save Startup Screen Custom Characters | 28 |
|   | 6.6        | Initialize Medium Number              | 29 |
|   | 6.7        | Place Medium Numbers                  | 29 |
|   | 6.8        | Initialize Large Numbers              | 30 |
|   | 6.9        | Place Large Number                    | 30 |
|   |            | Initialize Horizontal Bar             | 30 |
|   |            | Place Horizontal Bar Graph            | 31 |
|   |            | Initialize Narrow Vertical Bar        | 31 |
|   |            | Initialize Wide Vertical Bar          |    |
|   |            |                                       | 32 |
|   | 0.14       | Place Vertical Bar                    | 32 |
| 7 | Gene       | eral Purpose Output                   | 32 |
|   | 7.1        | Introduction                          | 32 |
|   | 7.2        | General Purpose Output Off            | 34 |
|   | 7.3        | General Purpose Output On             |    |
|   | 7.4        | Set Startup GPO state                 |    |
|   |            | •                                     |    |
| 8 |            | as 1-Wire                             | 35 |
|   | 8.1        | Introduction                          |    |
|   | 8.2        | Search for a 1-Wire Device            | 35 |
|   | 8.3        | Dallas 1-Wire Transaction             | 36 |
| 9 | Keyı       | nad                                   | 37 |
|   | 9.1        | Introduction                          | 37 |
|   | 9.1        | Auto Transmit Key Presses On          | 38 |
|   | 9.2        | Auto Transmit Key Presses Off         | 38 |
|   | 9.3<br>9.4 | Poll Key Press                        | 39 |
|   |            | ·                                     | 39 |
|   | 9.5        | Clear Key Buffer                      | 35 |

|    | 9.6   | Set Debounce Time              | 39         |
|----|-------|--------------------------------|------------|
|    | 9.7   | Set Auto Repeat Mode           | 40         |
|    | 9.8   | Auto Repeat Mode Off           | 41         |
|    | 9.9   | Assign Keypad Codes            | 41         |
|    | 9.10  | Keypad Backlight Off           | 42         |
|    | 9.11  | Set Keypad Brightness          | 42         |
|    | 9.12  | Set and Save Keypad Brightness | 43         |
|    |       |                                |            |
| 10 | _     |                                | 43         |
|    |       |                                | 43         |
|    |       | Display On                     |            |
|    |       |                                | 44         |
|    |       | B                              | 44         |
|    | 10.5  | Set and Save Brightness        | 44         |
|    | 10.6  | Set Backlight Base Colour      | 45         |
|    | 10.7  | Set Contrast                   | 45         |
|    | 10.8  | Set and Save Contrast          | 46         |
|    |       |                                |            |
| 11 |       | ·                              | 46         |
|    |       |                                | 46         |
|    |       | Set Remember                   |            |
|    |       |                                | 47         |
|    |       |                                | 48         |
|    |       |                                | 49         |
|    | 11.6  | Read Customer Data             | 49         |
| 12 | Mico  | ellaneous                      | 49         |
| 14 |       |                                | <b>4</b> 9 |
|    |       |                                | 49<br>49   |
|    |       |                                | 49<br>50   |
|    | 12.3  | Read Woddie Type               | 30         |
| 13 | Com   | mand Summary                   | 52         |
|    |       | Communications                 | 52         |
|    | 13.2  | Text                           | 52         |
|    |       |                                | 53         |
|    |       | 1                              | 54         |
|    |       | 1                              | 54         |
|    |       |                                | 54         |
|    |       | ••                             | 5<br>55    |
|    |       | • •                            | 56         |
|    |       |                                | 56         |
|    |       |                                | 56         |
|    | 10.10 |                                |            |

| 14 Ap | pendix                      | 58 |
|-------|-----------------------------|----|
| 14.   | 1 Specifications            | 58 |
|       | 14.1.1 Environmental        |    |
|       | 14.1.2 Electrical           | 58 |
| 14.   | 2 Optical Characteristics   | 59 |
| 14.   | 3 Physical Layout           | 59 |
| 14.   | 4 Ordering Information      | 61 |
| 14.   | 5 Definitions               | 61 |
| 14.   | 6 Contacting Matrix Orbital | 62 |
| 14.   | 7 Revision History          | 62 |

# 1 Getting Started

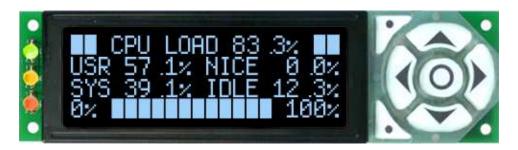

Figure 1: LK204-7T-1U

The LK204-7T-1U is an intelligent graphic LCD display designed to decrease development time by providing an instant solution to any project. With the ability to communicate via serial RS-232/TTL and I<sup>2</sup>C protocols, the versatile LK204-7T-1U can be used with virtually any controller. Furthermore, the LK204-7T-1U-USB has the ability to communicate via USB. The ease of use of these displays is further enhanced by an intuitive command structure to allow display settings such as backlight brightness, contrast and baud rate to be software controlled. Additionally, up to thirty-two custom charaters such as character sets for bar graphs, medium and large numbers may be stored in the non-volitile memory to be easily recalled and displayed at any time.

# 1.1 Display Options Available

Both the (Non-USB) LK204-7T-1U and the (USB) LK204-7T-1U-USB modules come in a variety of colours, including the standard grey text with yellow-green backgournd, grey text with white background, white text with blue background, and stylish tricolor text on back blackground. Voltage and temperature options are also available to allow you to select the display which will best fit your project needs.

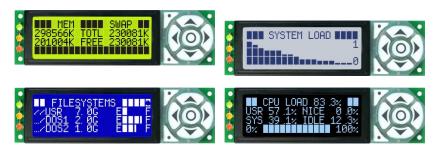

Figure 2: LK204-7T-1U Options

# 1.2 Accessories

**NOTE** Matrix Orbital provides all the interface accessories needed to get your display up and running. You will find these accessories and others on our e-commerce website at http://www.matrixorbital.com. To contact a sales associate see Section 14.6 for contact information.

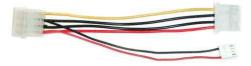

Figure 4: 5V Power Adapter

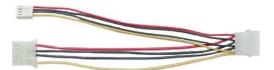

Figure 3: Standard Power

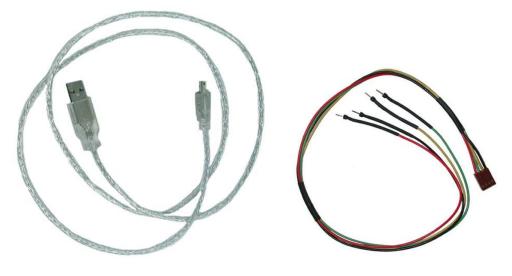

Figure 5: 3ft Mini-B USB Cable

Figure 6: Breadboard Cable

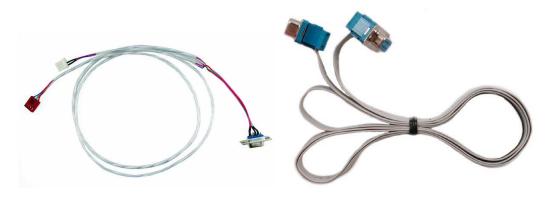

Figure 7: Communication & Power Cable

Figure 8: Serial Cable

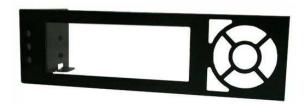

Figure 9: PC Bay Insert

#### 1.3 Features

- 20 column by 4 line alphanumeric liquid crystal display
- Selectable communication protocol, RS-232 or I<sup>2</sup>C for Non-USB model; USB only for USB models
- 128 byte buffered communication
- Lightning fast communication speeds, up to 115 kbps for RS-232 and 100 kbps for I<sup>2</sup>C
- Default 19.2 kbps serial communication speed
- Use of up to 127 modules on the same 2 wire I<sup>2</sup>C interface
- Extended temperature available for extreme environments of -20C to 70C
- Low Voltage Power Supply Available
- Built in font with provision for up to 8 user defined characters
- Ability to add a customized splash / startup screen
- Adjustable contrast and backlight brightness
- Horizontal or vertical bar graphs
- Built in tactile keypad
- 3 Built in Tri-color LED's
- 3 Multi purpose low power 3.3v GPOs

# 1.4 Connecting to a PC

The LK204-7T-1U Non-USB connects seamlessly to a PC and it is an excellent means of testing the functionality and uploading new fonts and bitmaps. You will require a standard RS-232 9-pin serial cable such as the one pictured in Figure 8, as well as a modified 5V power adapter such as the one pictured in Figure 4.

In order to connect your Non-USB display to a personal computer follow these easy instructions:

- 1. Plug the serial cable into the com port you wish to use.
- 2. Connect the modified 5V power adapter to a power lead from your PC power supply (you will have to open your computer case).
- 3. Connect the serial cable to the DB-9 connector on the back of the display.
- 4. Connect the 5V power adapter to the 4-pin connector on the back of the display.

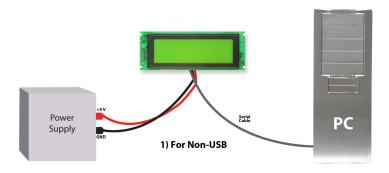

In order to connect your USB display to a personal computer simply plug the mini-B USB cable from the PC to the USB connector on the display.

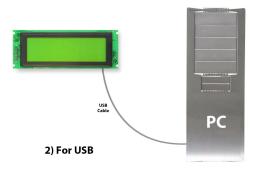

In order to power your USB display from a non-USB source simply plug the Power Cable Standard into the back of the display and the other end to a suitable power source. There is no communication through the Power Cable Standard.

# 1.5 Installing the Software

#### 1.5.1 uProject

uProject was designed by Matrix Orbital to provide a simple and easy to use interface that will allow you to test all of the features of our alpha numeric displays.

To install uProject from the Matrix Orbital CD, follow the following steps:

- 1. Insert the Matrix Orbital CD-ROM into the CD drive
- 2. Locate the file, uProject.exe, which should be in the "CD-drive:\Download" directory.
- 3. Copy uProject.exe to a directory that you wish to run it from.

#### 4. Double click on "uProject.exe"

Be sure to check the information selected in the COM Setup the first time uProject is run. Once this information is entered correctly the program can be used to control all functions of the graphic display.

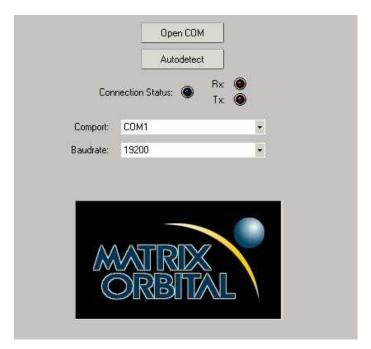

Comport Baudrate

The serial port the display is plugged in to.

The communication speed the display module is s

Figure 10: uProject Settings

#### **NOTES**

• uProject and other alphanumeric software may also be downloaded from Matrix Orbital's support site at http://www.matrixorbital.ca/software/software\_alpha/

# 2 Hardware Information

Refer to the following diagram for this chapter:

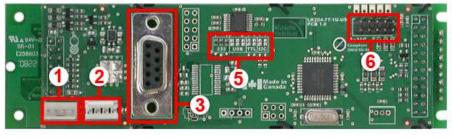

- **1** Standard Power Cable Connector
- 4 Location for optional Serial Header
- 2 Power/Data Connector
- **5** Protocol Select Jumpers

3 DB9 Connector

6 GPOs

Figure 11: LK204-7T-1U Non-USB

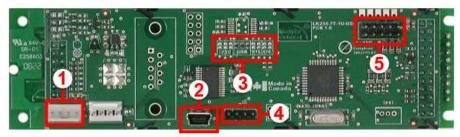

- **1** Standard Power Cable Connector
- 4 Location for optional internal USB cable header\*
- 2 USB mini-B Connector
- 5 GPOs
- **3** Protocol Select Jumpers

Figure 12: LK204-7T-1U USB

**NOTE** The USB module can have a header populated at your request to allow for an internal USB cable, talk to a Sales representitive for details.

#### 2.1 Standard Power Cable Connector

Power to the LK204-7T-1U can be supplied using the standard Power/Data or USB connectors on the non-USB and USB models respectively, or through the standard power cable connector. This alternate power header allows a standard floppy cable to be inserted and used to provide power to the device. The power requirements for both the non-USB and USB versions of the LK204-7T-1U are shown below.

Table 1: Power Requirements

|                          | Standard                                                  | -LV |  |
|--------------------------|-----------------------------------------------------------|-----|--|
| Supply Voltage           | $+5 \text{Vdc} \pm 0.25 \text{V} +3.3 \text{Vdc} \pm 0.2$ |     |  |
| Supply Current           | mA typical                                                |     |  |
| Supply Backlight Current | ly Backlight Current mA typical                           |     |  |

#### **WARNINGS**

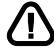

- Do not apply any power with reversed polarization.
- Do not apply any voltage other than the specified voltage.
- Special care should be taken to ensure that a floppy style cable
  is not mistakenly plugged into the Power/Data Connector on the
  non-USB module as this will damaged the device.

#### 2.2 Communication Connectors

#### 2.2.1 Power/Data Connector for Non-USB modules only

The *Power/Data Connector* provides a standard connector for powering and communicating to the non-USB display module. The LK204-7T-1U requires five volts for the standard display module. The voltage is applied through pins one and four of the four pin *Power/Data connector*. Pins two and three are reserved for serial transmission, using either the RS-232/TTL or the I<sup>2</sup>C protocol, depending on what has been selected by the *Protocol Select Jumpers*.

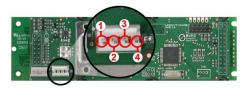

**Pin 1** PWR (see table 1 on the preceding page)

 Pin 2
 RX/SCL (I2C clock)

 Pin 3
 Tx/SDA (I2C data)

 Pin 4
 GND

Figure 13: Power Connector and Pin-out for LK204-7T-1U Non-USB

#### 2.2.2 USB Mini-B Connector for USB modules only

The *USB Mini-B Connector* provides a standard connector for powering and communicating to the USB display module. As with the non-USB version, the LK204-7T-1U-USB requires five volts for the standard display module.

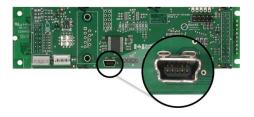

Figure 14: USB Mini-B Connector for LK204-7T-1U-USB

# 2.3 DB-9 Connector - For Non-USB modules only

The LK204-7T-1U provides a *DB-9 Connector* to readily interface with serial devices which use the EIA232 standard signal levels of  $\pm 30$ V. It is also possible to communicate at TTL levels of 0 to +5V by

setting the *Protocol Select Jumpers* to TTL. As an added feature it is also possible to apply power through pin 9 of the *DB-9 Connector* in order to reduce cable clutter. However, in order to accomplish this you must set the *Power Through DB-9 Jumper*.

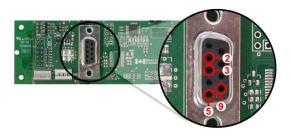

Pin 2
TX/SDA (I2C data)
Pin 3
RX/SCL (I2C clock)
Pin 5
GND
Pin 9
PWR (Must solder power through
DB-9 jumper. See table 1 on page 8
for power requirements.)

Figure 15: RS-232 Pin-out

#### 2.3.1 Power Through DB-9 Jumper - for Non-USB modules only

In order to provide power through pin 9 of the *DB-9 Connector* you must place a solder jumper on the *Power through DB-9 Jumper* pictured in Figure 16 below. The LK204-7T-1U allows all voltage models to use the power through DB-9 option, see table 1 for display module voltage requirements.

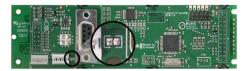

Figure 16: Power Through DB-9 Jumper

**NOTE** We do not recommend that you use pin 9 (Ring Indicator) of the PC to power the display module. You will have to make a special DB9 cable.

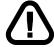

**WARNING** Do not apply voltage through pin 9 of the DB-9 connector AND through the Power/Data Connector at the same time.

#### 2.4 Alternate Communication Headers

# 2.4.1 Serial Header for Non-USB modules only

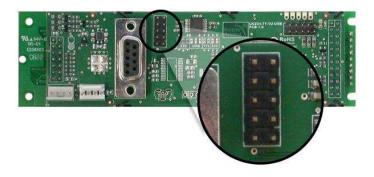

Figure 17: Serial Header

#### 2.4.2 Optional Internal USB Header for USB modules only

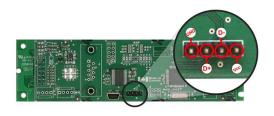

 Pin 1
 GND

 Pin 2
 D+

 Pin 3
 D 

 Pin 4
 Vcc

Figure 18: Optional Internal USB Header

# 2.5 Protocol Select Jumpers

The *Protocol Select Jumpers*, pictured below in Figure 19, provide the means necessary to toggle the display module between RS-232, TTL and I<sup>2</sup>C protocols. As a default for the Non-USB module, the jumpers are set to RS-232 mode with zero ohm resistors on the 232 jumpers. In order to place the display module in I<sup>2</sup>C mode you must first remove the zero ohm resistors from the 232 jumpers and then solder the resistors on to the I<sup>2</sup>C jumpers, or bridge solder across the pads. The display will now be in I<sup>2</sup>C mode and have a default slave address of 0x50 unless the I<sup>2</sup>C address has been changed. Similarly, in order to change the display to TTL mode, simply remove the zero ohm resistors from the 232 or I<sup>2</sup>C jumpers and solder them to the TTL jumpers. Although RS-232, USB, TTL and I<sup>2</sup>C are present, only 232/TTL/I<sup>2</sup>C are for use in the Non-USB module. For the USB module operation the USB jumpers must be in place. There are three, one is for power. If you wish to power it up from a non-USB source, you must remove one of the jumpers. The jumper to remove is the rightmost USB jumper as seen if Figure 20.

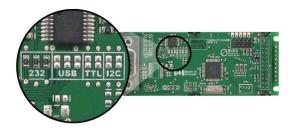

Figure 19: Protocol-Select-Jumpers for LK204-7T-1U Non-USB

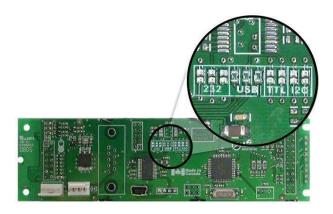

Figure 20: Protocol-Select-Jumpers for LK204-7T-1U USB

# 2.6 General Purpose Outputs

A unique feature of the LK204-7T-1U is the ability to control relays and other external devices using three General Purpose Outputs, which can provide up to 10 mA of current and +3.3Vdc from the positive side of each GPO. This is limited by a 240 ohm resistor which is located directly above the positive pin as pictured below in Figure [fig:General-Purpose-Output]. If the device, which is being driven by a GPO, requires a relatively high current (such as a relay) and has an internal resistance of its own greater than 250 ohms, then the 240 ohm resistor may be removed and replaced with a Jumper.

 Vcc
 3.3Vdc

 GPO 7
 0Vdc, 10mA

 GPO 8
 0Vdc, 10mA

 GPO 9
 0Vdc, 10mA

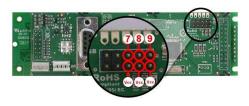

Figure 21: General Purpose Output

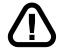

**WARNING** If connecting a relay, be sure that it is fully clamped using a diode and capacitor in order to absorb any electro-motive force (EMF) which will be generated.

#### 2.7 Manual Override

The *Manual Override* is provided to allow the LK204-7T-1U to be reset to some of the factory defaults. This can be particularly helpful if the display module has been set to an unknown baud rate or I<sup>2</sup>C slave address and you are no longer able to communicate with it. If you wish to return the module to its default settings you must press the bottom left button at power up. Please see figure 22.

Table 2: Default Values

| Table 2. Delaan values         |           |  |  |
|--------------------------------|-----------|--|--|
| Contrast                       | 128       |  |  |
| Backlight                      | 255       |  |  |
| Baud Rate                      | 19.2 kbps |  |  |
| I <sup>2</sup> C Slave Address | 0x50      |  |  |
| Data Lock                      | False     |  |  |
| RS232AutoTransmitData          | True      |  |  |

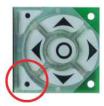

Figure 22: Manual Override Button

**NOTE** The display module will revert back to the old settings once turned off, unless the settings are saved.

# 3 Troubleshooting

# 3.1 The display does not turn on when power is applied.

- First, you will want to make sure that you are using the correct power connector. Standard floppy drive power cables from your PC power supply may fit on the Power/Data Connector however they do not have the correct pinout as can be seen in Figure ??. Matrix Orbital supplies power cable adapters for connecting to a PC, which can be found in the Accessories Section on page 2.
- The next step is to check the power cable which you are using for continuity. If you don't have an ohm meter, try using a different power cable, if this does not help try using a different power supply.
- The last step will be to check the *Power / Data Connector* on the LK204-7T-1U. If the *Power / Data Connector* has become loose, or you are unable to resolve the issue, please contact Matrix Orbital see 14.6 on page 62 for contact information.

# 3.2 The display module is not communicating.

- First, check the communication cable for continuity. If you don't have an ohm meter, try using a different communication cable. If you are using a PC try using a different Com port.
- Second, please ensure that the display module is set to communicate on the protocol that you are using, by checking the *Protocol Select Jumpers*. To change the protocol used by the display module see Section 2.5 on page 12.
- Third, ensure that the host system and display module are both communicating on the same baud rate. The default baud rate for the display module is 19200 bps.
- If you are communicating to the display via I<sup>2</sup>C please ensure that the data is being sent to the correct address. The default slave address for the display module is 0x50.

**NOTE** I<sup>2</sup>C communication will always require pull up resistors.

• Finally, you may reset the display to it's default settings using the Manual Override Key, see Section 2.7 on page 14.

# 3.3 The display module is communicating, however text cannot be displayed.

• A common cause may be that the contrast settings have been set to low. The solution to this problem is to adjust the contrast settings, the default setting that will work in most environments is 128

**NOTE** Optimal contrast settings may vary according to factors such as temperature, viewing angle and lighting conditions.

If you are unable to resolve any issue please contact Matrix Orbital. See 14.6 on page 62 for contact information.

# 4 Communications

#### 4.1 Introduction

The commands listed in this chapter describe how to configure data flow on the LK204-7T-1U.

#### 4.1.1 I<sup>2</sup>C Communication Summary

The LK204-7T-1U is capable of communicating at 100 KHz in I<sup>2</sup>C mode, with 127 units addressable on a single I<sup>2</sup>C communication line. However, in order to communicate via I<sup>2</sup>C you must first ensure that pull up resistors, with a nominal value of 1K to 10K, are placed on the SCL and SDA communication lines coming from pins two and three of the Data / Power Connector respectively. Data responses by the module are automatically output via RS232, in case the host will be querying the module, it is necessary for the host

to inform the module that its responses are to be output via  $I^2C$ . This can be done by sending command 254/160/0 to turn off auto transmission of data in RS232. This will keep the data in the buffer until the master clocks a read of the slave. The  $I^2C$  data lines operate at 5V normally or 3.3V for -1U style units. The LK204-7T-1U uses 8-bit addressing, with the 8th or Least Significant Bit (LSB) bit designated as the read/write bit, a 0 designates a write address and a 1 designates a read address. The default read address of the display module will be 0x51, whereas the write address is 0x50 by default. This address may be changed by using cmd 254/51/4 (address). The LK204-7T-1U should only be sent addresses that are even (LSB is 0). When the  $I^2C$  master wishes to write to the display, the effective address is \$50 (0101 0000), since the LSB has to be 0 for an  $I^2C$  master write. When the  $I^2C$  master wishes to read the LK204-7T-1U, the effective address is \$51 (0101 0001), since the LSB has to be 1 for an  $I^2C$  master read.

If we take a standard Phillips 7 bit address of \$45 (100 0101), Matrix Orbital's LK204-7T-1U would describe this Phillips  $I^2C$  address as \$8A (1000 1010). The read address would be \$8B (1000 1011).

The unit does not respond to general call address (\$00).

When communicating in  $I^2C$  the LK204-7T-1U will send an ACK on the 9th clock cycle when addressed. When writing to the display module, the display will respond with a ACK when the write has successfully been completed. However if the buffer has been filled, or the module is too busy processing data it will respond with a NAK. When performing a multiple byte read within one  $I^2C$  transaction, each byte read from the slave should be followed by an ACK to indicate that the master still needs data, and a NAK to indicate that the transmission is over.

The LK204-7T-1U has some speed limitations, especially when run in  $I^2C$  mode. Here are some considerations when writing  $I^2C$  code:

\* to be able to read the replies of query commands (eg. cmds 54, 55) the following command must be sent (only needs to be sent once, so this can be done somewhere in init): 254 / 160 / 0 this command puts the reply data in the  $I^2C$  output buffer instead of the RS232 output buffer. Please note that due to a 16 byte output buffer, query commands that reply with more than 16 bytes cannot be read (eg cmd Get FileSystem Directory)

- \* 3ms delay between the read commands
- \* 625us delay in between data bytes within a transaction is necessary
- \* 375us between transactions is necessary

**NOTE** These delays are consrevative, and may be decreased based on performance

#### 4.1.2 I<sup>2</sup>C Transaction Example

The typical I<sup>2</sup>C transaction contains four parts: the start sequence, addressing, information, and stop sequence. To begin a transaction the data line, SDA, must toggle from high to low while the clock line, SCL, is high. Next, the display must be addressed using a one byte hexadecimal value, the default to write to the unit is 0x50, while read is 0x51. Then information can be sent to the unit; even when reading, a command must first be sent to let the unit know what type of information it is required to return. After each bit is sent, the display will issue an ACK or NACK as described above. Finally, when communication is complete, the transaction is ended by toggling the data line from low to high while the clock line is high. An example of the use of this algorithm to write a simple "HELLO" message can be seen in 3.

Table 3: I<sup>2</sup>C Transaction Algorithm

| START       | Toggle SDA high to low   |  |  |  |
|-------------|--------------------------|--|--|--|
| Address     | 0x50                     |  |  |  |
| Information | 0x48 0x45 0x4C 0x4C 0x4F |  |  |  |
| STOP        | Toggle SDA low to high   |  |  |  |

#### 4.1.3 Serial Communication

In addition to being able to communicate via  $I^2C$  the LK204-7T-1U communicates natively through the RS-232 protocol at at a default baud rate of 19,200 bps and is capable of standard baud rates from 9600 to 115,200 bps. Furthermore the LK204-7T-1U is also capable of reproducing any non-standard baud rate in between using values entered into our baud rate generation algorithm and set through command 164 (0xA4). The display module communicates at standard voltage levels of -30V to +30V or at TTL levels of 0 to +5V by setting the *Protocol Select Jumpers* to TTL.

#### 4.1.4 USB Communication

The LK204-7T-1U is a USB device that offers identical communication protocol as the serial comport. capable of communicating via a USB interface. The USB communications are identical to the serial communications. Communication is via a virtual comport, which is created in the operating system by the drivers necessary to install the USB display. The LK204-7T-1U communicating via USB is capable of baud rates of 19,200 bps to 115,200 bps. Other baud rates are subject to the limitation of the virtual comport driver. For further information regarding supported operating systems, and driver limitations please contact technical support.

# 4.2 Changing the I<sup>2</sup>C Slave Address

| Syntax     | Hexadecimal | 0xFE 0x33 [adr] |                                                |  |
|------------|-------------|-----------------|------------------------------------------------|--|
| •          | Decimal     | 254 51 [adr]    |                                                |  |
|            | ASCII       | 254 "3" [adr]   |                                                |  |
| Parameters | Parameter   | Length          | Description                                    |  |
|            | adr         | 1               | The new I <sup>2</sup> C write address (0x00 - |  |
|            |             |                 | 0xFF).                                         |  |

Description This command sets the I<sup>2</sup>C write address of the module between 0x00

and 0xFF. The  $I^2C$  write address must be an even number and the read address is automatically set to one higher. For example if the  $I^2C$  write

address is set to 0x50, then the read address is 0x51.

**NOTE** The change in address is immediate.

Remembered Always Default 0x50

# 4.3 Changing the Baud Rate

Syntax Hexadecimal 0xFE 0x39 [speed]

Decimal 254 57 [speed] ASCII 254 "9" [speed]

Parameters Parameter Length Description

speed 1 Hex value corresponding to a baud

rate.

Description

This command sets the RS-232 port to the specified [speed]. The change takes place immediately. [speed] is a single byte specifying the desired port speed. Valid speeds are shown in the table below. The display module can be manually reset to 19,200 baud in the event of an error during transmission, including transmitting a value not listed below, by setting the manual override jumper during power up. However, it should be noted that this command will be ignored until the manual override jumper is removed again.

| Hex Value | Baud Rate |
|-----------|-----------|
| 53        | 1200      |
| 29        | 2400      |
| CF        | 4800      |
| 67        | 9600      |
| 33        | 19200     |
| 22        | 28800     |
| 19        | 38400     |
| 10        | 57600     |
| 8         | 115200    |

Remembered Always
Default 19,200 bps

# 4.4 Setting a Non-Standard Baud Rate

| Syntax                 | eed]                                                           |                                                                                                    |                                      |  |
|------------------------|----------------------------------------------------------------|----------------------------------------------------------------------------------------------------|--------------------------------------|--|
| •                      | Decimal                                                        | 254 164 [speed]                                                                                                    | ]                                    |  |
| Parameters             | Parameter                                                      | Length                                                                                                    | Description                          |  |
|                        | speed                                                          | 2                                                                                                    | Inputed LSB MSB from baud rate       |  |
|                        |                                                                |                                                                                                    | formula (12-2047).                   |  |
| Description            | This command                                                   | sets the RS-232 p                                                                                                    | ort to a non-standard baud rate. The |  |
|                        | modules baud g calculate the [sp anywhere from 153,800 baud. S | epts a two byte parameter that goes directly into the generator. Use the formula, $speed = \frac{CrystalSpeed}{8 \times DesiredBaud} - 1$ to speed] for any baud rate setting. The speed can be a 12 to 2047 which corresponds to a baud range of 977 to Setting the baud rate out of this range could cause the working properly and require the Manual Override |                                      |  |
|                        | J. 1                                                           |                                                                                                    |                                      |  |
| Remembered<br>Examples | Always                                                         |                                                                                                    |                                      |  |
|                        | Crystal Speed                                                  | 16 Mhz                                                                                                    |                                      |  |
|                        | Desired BAUD                                                   | 13,500                                                                                                    |                                      |  |
|                        | Crystal Speed                                                  | 8 Mhz                                                                                                    |                                      |  |
|                        | Desired BAUD                                                   | 13,500                                                                                                    |                                      |  |
|                        |                                                                |                                                                                                    |                                      |  |

$$speed = \frac{crystalspeed}{8*DesiredBaud} - 1$$
  $speed = \frac{8,000,000}{8*13,500} - 1$ 

$$speed = 74.07 - 1$$
  $speed = 73.07$ 

- LSB = 0x4A (rounded)
- MSB = 0x00
- Inteded Baud Rate: 13,500 baud Actual Baud Rate:  $\frac{8,000,000}{8(73+1)}$  =13,675 Percent Difference: 1.8%

#### **NOTES**

- Results from the formula are rounded down to the nearest whole number (i.e 73.07 = 73).
- This formula becomes less acurate as baud rates increase, due to rounding.
- Place the speed result backwards into the formula to receive the actual baud rate.
   (Baud = CrystalSpeed / 8(speed+1))
   The actual baud rate must be within 3% of the intended baud rate for the device to
- The actual baud rate must be within 3% of the intended baud rate for the device to communicate.

# 5 Text

#### 5.1 Introduction

The LK204-7T-1U is an intelligent display module, designed to reduce the amount of code necessary to begin displaying data. This means that it is able to display all ASCII formated characters and strings that are sent to it, which are defined in the current character set. The display module will begin displaying text at the top left corner of the display area, known as home, and continue to print to the display as if it was a page on a typewriter. When the text reaches the bottom right row, it is able to automatically scroll all of the lines up and continue to display text, with the auto scroll option set to on.

#### 5.1.1 Character Set

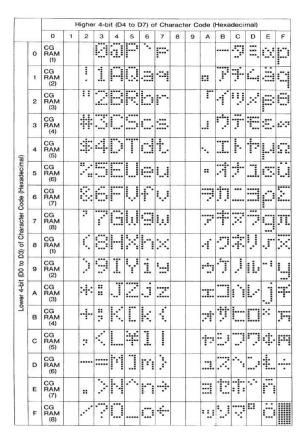

Figure 23: Character Set

#### 5.1.2 Control Characters

In addition to a full text set, the LK204-7T-1U display supports the following ASCII Control characters:

0x08 Backspace

0x0C Clear screen / New page

0x0D Carriage return

**0x0A** Line feed / New line

#### 5.2 Auto Scroll On

Syntax Hexadecimal 0xFE 0x51

Decimal 254 81 ASCII 254 "Q"

Description When auto scrolling is on, it causes the display to shift the entire

display's contents up to make room for a new line of text when the text

reaches the end of the last row.

Remembered Yes Default On

#### 5.3 Auto Scroll Off

Syntax Hexadecimal 0xFE 0x52

Decimal 254 82 ASCII 254 "R"

Description When auto scrolling is disabled the text will wrap to the top left corner

of the display area when the text reaches the end of last row.

Remembered Yes

#### 5.4 Clear Screen

Syntax Hexadecimal 0xFE 0x58

Decimal 254 88 ASCII 254 "X"

Description This command will immediately clear all of the contents of the display.

Remembered No

### 5.5 Changing the Startup Screen

Syntax Hexadecimal 0xFE 0x40

Decimal 254 64 ASCII 254 "@"

Description In order to change the text that is displayed by the LK204-7T-1U when

it starts up simply send the command bytes 254 64 followed by the characters that you wish to display, starting from the top left. This command will automatically line wrap the characters that are sent to it.

Remembered Yes

# 5.6 Set Auto Line Wrap On

Syntax Hexadecimal 0xFE 0x43

Decimal 254 67 ASCII 254 "C"

Description Enabling Auto Line Wrap will allow the cursor to automatically wrap

over to the next line when the current line is full.

**NOTE** Line wraps may occur in the middle of a word.

Remembered Yes

# 5.7 Set Auto Line Wrap Off

Syntax Hexadecimal 0xFE 0x44

Decimal 254 68 ASCII 254 "D"

Description Disabling Auto Line Wrap will allow you to change the line

configuration. The normally sequentional progression becomes an alternating pattern. Rather than moving from line 1 to 2 to 3, the display will write from line 1 to 3 to 2. For a two line display, this means that a row's worth of characters written between the first and second lines or after the second will not be displayed on the screen or wrapped. The

four line models will see only an alteration in line flow.

Remembered Yes

#### 5.8 Set Cursor Position

Syntax Hexadecimal 0xFE 0x47 [col] [row]

Decimal 254 71 [col] [row] ASCII 254 "G" [col] [row]

Parameter Parameter Length Description

col 1 Column row 1 Row

Description This command will allow you to manually set the cursor position, which

controls the text insertion point, by specifying the [col] and [row] of the

new proposed cursor position.

**NOTE** If the cursor position is set past the end of a line it will wrap to the beginning of

the next line.

Remembered No

#### 5.9 Go Home

Syntax Hexadecimal 0xFE 0x48

Decimal 254 72 ASCII 254 "H"

Description This command will return the cursor to the top left corner of the display

area, identified as row one, column one.

Remembered No

#### 5.10 Move Cursor Back

Syntax Hexadecimal 0xFE 0x4C

Decimal 254 76 ASCII 254 "L"

Description This command will move the cursor back one space. If this command is

sent when the cursor is at the home position the cursor will wrap to the last row / column position if line wrap is on. Sending this command will not effect the text displayed on the module, however any characters that are sent will over write the current characters that are being displayed.

Remembered No

#### 5.11 Move Cursor Forward

Syntax Hexadecimal 0xFE 0x4D

Decimal 254 77 ASCII 254 "M"

Description This command will move the cursor forward one space. If this

command is sent when the cursor is at the bottom right position the cursor will wrap back to the home position if line wrap is on. Sending this command will not effect the text displayed on the module, however any characters that are sent will over write the current characters that are

being displayed.

Remembered No

#### 5.12 Underline Cursor On

Syntax Hexadecimal 0xFE 0x4A

Decimal 254 74 ASCII 254 "J"

Description This command will cause the LK204-7T-1U to display an underline

cursor at the current text insertion point.

Remembered Yes

#### 5.13 Underline Cursor Off

Syntax Hexadecimal 0xFE 0x4B

Decimal 254 75 ASCII 254 "K"

Description This command will turn the the underline cursor off.

Remembered Yes

# 5.14 Blinking Block Cursor On

Syntax Hexadecimal 0xFE 0x53

Decimal 254 83 ASCII 254 "S"

Description This command will cause the LK204-7T-1U to display a block cursor at

the current text insertion point.

Remembered Yes

# 5.15 Blinking Block Cursor Off

Syntax Hexadecimal 0xFE 0x54

Decimal 254 84 ASCII 254 "T"

Description This command will turn the block cursor off.

Remembered Yes

# 6 Special Characters

#### 6.1 Introduction

The LK204-7T-1U has the ability to create four different sets of eight custom characters and save them to internal banks of memory. Each set of eight can be recalled from memory at any time, and selected characters can be written to the display screen. Characters and sets can be created at any time, saved for later use, and displayed to the screen through the intuitive command structure described below.

# 6.2 Creating a Custom Character

| Syntax     | Hexadecimal<br>Decimal | ol 0xFE 0x4E [refID] [data]<br>254 78 [refID] [data] |                               |  |
|------------|------------------------|------------------------------------------------------|-------------------------------|--|
|            | ASCII                  | 254 "N" [refID                                       |                               |  |
| Parameters | Parameter              | Length                                               | Description                   |  |
|            | refID                  | 1                                                    | Character reference ID (0-7). |  |
|            | data                   | 8                                                    | Character data.               |  |

Description

The LK204-7T-1U allows for upta to eight custom defined characters to be added onto the character set. A custom character is a five by eight pixel matrix with each row represented by a byte value. For example:

| - | Custom | Chara | Decimal | Hex |    |      |
|---|--------|-------|---------|-----|----|------|
| 1 | 0      | 0     | 0       | 0   | 16 | 0x10 |
| 1 | 0      | 0     | 0       | 0   | 16 | 0x10 |
| 1 | 0      | 0     | 0       | 0   | 16 | 0x10 |
| 1 | 0      | 0     | 0       | 0   | 16 | 0x10 |
| 1 | 0      | 1     | 1       | 0   | 22 | 0x16 |
| 1 | 1      | 0     | 0       | 1   | 25 | 0x19 |
| 1 | 0      | 0     | 0       | 1   | 17 | 0x11 |
| 1 | 0      | 0     | 0       | 1   | 17 | 0x11 |

Each bit value of one, in the table, represents an on pixel, whereas a value of zero represents a pixel that is turned off. Therefore in order to define custom character 'h' you would send the command byte prefix 254 followed by the command 78. Next, you will have to select the memory location in which you wish to save the character in. The available memory locations for this command are zero through to seven. After sending the memory location, or [refID], you may then send the eight byte custom character data in sequence from the top to the bottom.

Once you have defined a custom character you may display it by sending the display module the [refID]. For example if a custom character was saved in position one, the command to display the custom character, at the current cursor position, would be simply to send the number one to the display module without quotes.

Remembered

No

# 6.3 Saving Custom Characters

| Syntax     | Hexadecimal | 0xFE 0xC1 [Bank] [ID] [Data] |                               |  |
|------------|-------------|------------------------------|-------------------------------|--|
|            | Decimal     | 254 193 [Bank]               | [ID] [Data]                   |  |
| Parameters | Parameter   | Length                       | Description                   |  |
|            | Bank        | 1                            | Memory bank to save to (0-4). |  |
|            | ID          | 1                            | Character ID (0-7)            |  |
|            | Data        | 8                            | Character Definition          |  |

Description

New to the LK204-7T-1U has added five non-volatile memory banks for custom character storage. This is intended to allow you to create your own custom bar graphs, medium/large numbers and startup screen. However, each memory bank may be used to store a set of any eight custom characters; with the only provision being that memory bank zero contains the characters that will be used in the startup screen. By default the memory banks will be loaded as follows:

| [Bank] | Description                |
|--------|----------------------------|
| 0      | Startup screen characters. |
| 1      | Horizontal bars            |
| 2      | Vertical bars              |
| 3      | Medium numbers             |
| 4      | Large numbers              |

In order to save new custom characters into a memory bank, follow the same process as you would for creating a custom character, see Section 6.2 on page 26, only use 254 193 [Bank Number] before sending the [ID] and character [Data].

Remembered

Yes

# 6.4 Loading Custom Characters

| Syntax                                                                                                    | Hexadecimal                                                                                                    | 0xFE 0xC0 [Ba      | nk]                                   |
|----------------------------------------------------------------------------------------------------|----------------------------------------------------------------------------------------------------|--------------------|---------------------------------------|
| •                                                                                                    | Decimal                                                                                                    | 254 192 [Bank]     |                                       |
| Parameters                                                                                                    | Parameter                                                                                                    | Length             | Description                           |
|                                                                                                    | Bank                                                                                                    | 1                  | Memory bank to save to (0-4).         |
| Description                                                                                                    | cription This command is used to load the custom characters into the volatile memory so that they may be used. If custom bar graph or number characters are stored in the memory banks, this command may be used. |                    |                                       |
|                                                                                                    |                                                                                                    |                    |                                       |
|                                                                                                    |                                                                                                    |                    |                                       |
| instead of initializing the bar graph / number. To use this comm the command bytes followed by the [Bank] that contains the cur |                                                                                                    |                    | oh / number. To use this command send |
|                                                                                                    |                                                                                                    |                    | he [Bank] that contains the custom    |
|                                                                                                    | character data th                                                                                                    | nat you want to re | trieve.                               |
|                                                                                                    |                                                                                                    |                    |                                       |

Remembered No

# 6.5 Save Startup Screen Custom Characters

| Syntax     | Hexadecimal | 0xFE 0xC2 [refID] [data] |                               |  |
|------------|-------------|--------------------------|-------------------------------|--|
|            | Decimal     | 254 194 [refID]          | ] [data]                      |  |
| Parameters | Parameter   | Length                   | Description                   |  |
|            | refID       | 1                        | Character reference ID (0-7). |  |
|            | data        | 8                        | Character data.               |  |

Description

Using this command you may create the custom characters. that will be stored in memory bank zero, which will be used in the startup screen. For more information about creating custom characters see *Section 6.2 on page 26*.

#### **NOTES**

- Changes only take place once the power has been cycled.
- This command is the same as sending CMD 254 / 193 / 0 / [ID] / [DATA]

Remembered

Yes

#### 6.6 Initialize Medium Number

Syntax Hexadecimal 0xFE 0x6D

Decimal 254 109 ASCII 254 "m"

Description This command will load the default medium number characters into the

volatile memory. If you have stored your own custom medium numbers, use the 'Load Custom Characters' command to load your custom character data into the volatile memory. This command will allow you

to use the 'Place Medium Numbers' command.

Remembered No

#### 6.7 Place Medium Numbers

| Syntax      | Hexadecimal  | 0xFE 0x6F [Row] [Col] [Digit] |                                     |  |
|-------------|--------------|-------------------------------|-------------------------------------|--|
| •           | Decimal      | 254 111 [Row] [Col] [Digit]   |                                     |  |
|             | ASCII        | 254 "o" [Row] [Col] [Digit]   |                                     |  |
| Parameters  | Parameter    | Length                        | Description                         |  |
|             | Row          | 1                             | The row number.                     |  |
|             | Col          | 1                             | The column number.                  |  |
|             | Digit        | 1                             | Medium number to place (0-9).       |  |
| Description | This command | will place a medi             | um number (two columns high) at the |  |

Description This command will place a regret [row] and [col] specified.

**NOTE** Medium Numbers must be initialized before this command is executed.

Remembered No

Matrix Orbital LK204-7T-1U 29

#### 6.8 Initialize Large Numbers

Syntax Hexadecimal 0xFE 0x6E

Decimal 254 110 ASCII 254 "n"

Description This command will load the default large number characters into the

volatile memory. If you have stored your own custom large numbers, use the 'Load Custom Characters' command instead to load your custom character data into the volatile memory. This command will

allow you to use the 'Place Large Numbers' command.

Remembered No

# 6.9 Place Large Number

Syntax Hexadecimal 0xFE 0x23 [Col] [Digit]

Decimal 254 35 [Col] [Digit] ASCII 254 "#" [Col] [Digit]

Parameters Parameter Length Description

Col 1 The column number.

Digit 1 Large number to place (0-9).

Description This command will place a large number (four columns high) at the

[row] and [col] specified.

**NOTE** Large Numbers must be initialized before this command is executed.

Remembered No

#### 6.10 Initialize Horizontal Bar

Syntax Hexadecimal 0xFE 0x68

Decimal 254 104 ASCII 254 "h"

Description This command will load the default horizontal bar characters into the

volatile memory. If you have stored your own custom horizontal bar data, use the 'Load Custom Characters' command instead to load your custom bar data into the volatile memory. This command will allow you

to use the 'Place Horizontal Bar' command.

Remembered No

# 6.11 Place Horizontal Bar Graph

| Syntax      | Hexadecimal<br>Decimal<br>ASCII                                          | 0xFE 0x7C [Col] [Row] [Dir] [Length]<br>254 124 [Col] [Row] [Dir] [Length]<br>254 " " [Col] [Row] [Dir] [Length] |                                     |
|-------------|--------------------------------------------------------------------------|----------------------------------------------------------------------------------------------------|-------------------------------------|
| Parameters  | Parameter                                                                | Length                                                                                                    | Description                         |
|             | Col                                                                      | 1                                                                                                    | The column number.                  |
|             | Row                                                                      | 1                                                                                                    | The row number.                     |
|             | Dir                                                                      | 1                                                                                                    | The direction of the bar data (0 or |
|             |                                                                          |                                                                                                    | 1).                                 |
|             | Length                                                                   | 1                                                                                                    | The length of the bar data.         |
| Description | This command will place a bar graph at [row], [column]. A [Dir] value    |                                                                                                    |                                     |
|             | of zero will cause the bar to go right, and one will cause the bar to go |                                                                                                    |                                     |
|             | left. The [Lengtl                                                        | n] is the size in p                                                                                              | ixels of the bar graph.             |

#### **NOTES**

- Horizontal Bars must be initialized before this command is executed.
- Bar graphs may be one directional only.

Remembered No

# 6.12 Initialize Narrow Vertical Bar

| Syntax | Hexadecimal | 0xFE 0x73 |
|--------|-------------|-----------|
| •      | Decimal     | 254 115   |

ASCII 254 "s"

Description This command will load the narrow vertical bar characters into the

volatile memory. If you have stored your own custom vertical bar data, use the 'Load Custom Characters' command instead to load your custom bar data into the volatile memory. This command will allow you

to use the 'Place Vertical Bar' command.

**NOTE** Narrow bars have a width of two pixels.

Remembered No

#### 6.13 Initialize Wide Vertical Bar

Syntax Hexadecimal 0xFE 0x76

Decimal 254 118 ASCII 254 "v"

Description This command will load the wide vertical bar characters into the volatile

memory. If you have stored your own custom vertical bar data, use the 'Load Custom Characters' command instead to load your custom bar data into the volatile memory. This command will allow you to use the

'Place Vertical Bar' command.

**NOTE** Wide bars have a width of five pixels.

Remembered No

### 6.14 Place Vertical Bar

| Syntax | Hexadecimal   | 0xFE 0x3D  | [Column] | [Length] |
|--------|---------------|------------|----------|----------|
| Dyman  | Tichaacciiiai | Oni L Onob | Columni  | Lengui   |

Decimal 254 61 [Column] [Length] ASCII 254 "=" [Column] [Length]

Parameters Parameter Length Description

Parameter Length Description

Column 1 The column number.

Length 1 The length of the bar data.

Description This command will place a bar graph at the specified [Column] with the

specified [Length]. The [Length] is the size in pixels of the bar graph.

#### **NOTES**

- A Vertical Bar style must be initialized before this command is executed.
- Bar graphs may be one directional only.

Remembered No

## 7 General Purpose Output

### 7.1 Introduction

The LK204-7T-1U has 6 General purpose outputs which are connected to 3 tri-colour LEDs. The LEDs consist of red, green and orange-yellow colours. The LEDs are hence software controlled with functions to turn them on/off. A pair of GPOs control one LED. GPO1 and GPO2 control LED1, GPO3 and GPO4 control LED2 and GPO5 and GPO6 control LED3. The tables below illustrate the relation. "0" is off, "1" is on. For example to turn the LED 1 to green GPO1 must be turned on and GPO2 must be turned off.

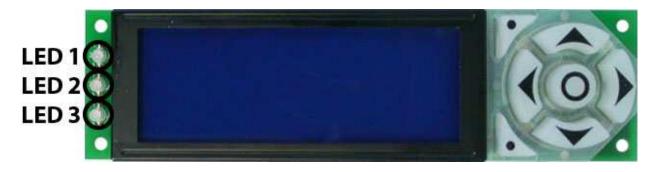

Figure 24: GLK19264-7T-1U LEDs

Table 34: LED 1 - top

|        | GPO2 | GPO1 |
|--------|------|------|
| Yellow | 0    | 0    |
| Green  | 0    | 1    |
| Red    | 1    | 0    |
| Off    | 1    | 1    |

Table 35: LED 2 - middle

| Table 55: LED 2 - Illiddle |      |      |  |  |
|----------------------------|------|------|--|--|
|                            | GPO4 | GPO3 |  |  |
| Yellow                     | 0    | 0    |  |  |
| Green                      | 0    | 1    |  |  |
| Red                        | 1    | 0    |  |  |
| Off                        | 1    | 1    |  |  |

Table 36: LED 3 - bottom

|        | GPO6 | GPO5 |
|--------|------|------|
| Yellow | 0    | 0    |
| Green  | 0    | 1    |
| Red    | 1    | 0    |
| Off    | 1    | 1    |

## 7.2 General Purpose Output Off

Syntax Hexadecimal 0xFE 0x56 [Num]

Decimal 254 86 [Num] ASCII 254 "V" [Num]

Parameters Parameter Length Description

Num 1 GPO number.

Description This command turns OFF general purpose output [num].

**NOTE** OFF means that the output is pulled HIGH.

Remembered Yes

## 7.3 General Purpose Output On

Syntax Hexadecimal 0xFE 0x57 [Num]

Decimal 254 87 [Num] ASCII 254 "W" [Num]

Parameters Parameter Length Description

Num 1 GPO number.

Description This command turns ON general purpose output [num]. The standard

GPO's on the LK204-7T-1U output 20mA of current at 5V.

**NOTE** ON means the output is pulled LOW.

Remembered Yes

## 7.4 Set Startup GPO state

Syntax Hexadecimal 0xFE 0xC3 [Num] [state]

Decimal 254 195 [Num] [state]

Parameters Parameter Length Description

Num 1 GPO number. state 1 Startup state (0: Off, 1: On) Description This command will set the startup state for the GPO on the next power

up. A value of one will cause the GPO to be off on the next startup

while a value of one will cause the GPO to be on.

**NOTE** This command does not affect the current state of the GPO.

Remembered Always

## 8 Dallas 1-Wire

### 8.1 Introduction

Another convenient feature of the LK204-7T-1U is that it provides a Dallas 1-wire interface in order to readily communicate with up to thirty two 1-wire devices on a single bus. 1-wire communication is begun by discovering the address of the device that you wish to communicate with. To do this you must send the "Search for a 1-Wire Device' command. After you have established the address of the device that you wish to communicate with, you may begin a transaction with the device

## 8.2 Search for a 1-Wire Device

Syntax Hexadecimal 0xFE 0xC8 0x2

Decimal 254 200 2

Description

This command will allow you to begin communicating with the devices on the 1-wire bus by returning a packet containing device information for each 1-wire device on the bus in the form of:

### **Search Return Packet**

| Offset  | Offset  | Description                                                      |
|---------|---------|------------------------------------------------------------------|
| (Bytes) | (Bytes) |                                                                  |
| 0       | 2       |                                                                  |
|         |         | 0x232A Preamble                                                  |
| 2       | 1       |                                                                  |
|         |         | <b>0x8A</b> Packet is 10 bytes long, another address will follow |
|         |         | <b>0x0A</b> Packet is 10 bytes long, this is the last address    |
| 3       | 1       | 0x31 - 1-Wire Packet Type                                        |
| 4       | 1       | Error Code (0x00 for success)                                    |
| 5       | 8       | 1-Wire Address                                                   |
| 13      | 1       | CRC8 0x00 means the last address was valid                       |

Remembered

No

## 8.3 Dallas 1-Wire Transaction

| Syntax     | Hexadecimal<br>Decimal |          | [flags] [SndBits] [RcvBits] [Data] |
|------------|------------------------|----------|------------------------------------|
| Parameters | Parameter              | Length   | Description                        |
| •          | flags                  | 1        | Flags to control optional          |
|            |                        |          | components of the transaction.     |
|            | SndBits                | 1        | The number of bits you will be     |
|            |                        |          | transmitting on the bus.           |
|            | RcvBits                | 1        | The number of bits you will be     |
|            |                        |          | reading on the bus.                |
|            | Data                   | variable | Data to be transmitted, LSB to     |
|            |                        |          | MSB.                               |

Description

This command will perform a single transaction on the 1-wire bus in this order:

- 1. Bus Reset.
- 2. Transmit data onto the bus.
- 3. Receive data from the bus.

The number of bits to be transmitted and read must be specified for this command to be successful.

**NOTE** To determine what functions the device will respond to, consult the devices' data sheet.

#### 1-Wire Flags

| Bit | Description                                         |
|-----|-----------------------------------------------------|
| 7   |                                                     |
| 6   | Unused                                              |
| 5   | (0 for future compatibility)                        |
| 4   |                                                     |
| 3   | Add a CRC8 to the end of the transmitted data       |
| 2   | (0 for future compatibility)                        |
| 1   | Assume last received byte is a CRC8 and validate it |
| 0   | Reset bus before transaction                        |

#### 1-Wire Error Codes

| Code | Description            |
|------|------------------------|
| 0x00 | Success                |
| 0x01 | Unknown 1-Wire Command |
| 0x02 | No devices on the bus  |
| 0x03 | Fatal search error     |

Remembered No

## 9 Keypad

### 9.1 Introduction

The LK204-7T-1Usupports up to a 7 Key, matrix style, embedded keypad and may be configured to allow key presses to be automatically transmitted via RS-232 or polled through I<sup>2</sup>C. The LK204-7T-1U also allows for auto-repeating key presses. The keypad is scanned whenever a key is pressed; there is no continuous key scan. This means that key presses are dealt with immediately without any appreciable latency. This also prevents electrical noise which is often caused by continuous key scans.

The keypad is tactile with seven keys. The value of each key is listed in the table below.

Table 42: Keypad Values

| up arrow    | 0x42 |
|-------------|------|
| down arrow  | 0x48 |
| left arrow  | 0x44 |
| right arrow | 0x43 |
| center      | 0x45 |
| top left    | 0x41 |
| bottom left | 0x47 |

**NOTE** Please note that keypads may be laid out in a different pattern. If this is the case, the user will need to interpret the key codes differently. Also included are two extra pins on each end of the connector to be used for ground strapping. This can be used in conjunction with your keypad if a ground strap connection is required or if a common ground connection is needed.

## 9.2 Auto Transmit Key Presses On

Syntax Hexadecimal 0xFE 0x41

Decimal 254 65

ASCII 254 "A"

Description In this mode, all key presses are sent immediately to the host system

without the use of the poll keypad command. This is the default mode

on power up.

Remembered Yes Default On

## 9.3 Auto Transmit Key Presses Off

Syntax Hexadecimal 0xFE 0x4F

Decimal 254 79 ASCII 254 "O"

Description In this mode, up to 10 key presses are buffered until the unit is polled by

the host system, via the poll keypad command 254 38. Issuing this

command places the unit in polled mode.

Remembered Yes

## 9.4 Poll Key Press

Syntax Hexadecimal 0xFE 0x26

Decimal 254 38 ASCII 254 "&"

Description This command returns any buffered key presses via the serial interface.

The host system must be set up to receive key codes. When the display receives this command, it will immediately return any buffered key presses which may have not been read already. If there is more than one key press buffered, then the high order bit (MSB) of the returned key code will be set (1). If this is the only buffered key press, then the MSB will be cleared (0). If there are no buffered key presses, then the returned code will be 0x00. Please note that to make use of this command, the "Auto Transmit Key Presses" mode should be off.

Remembered No

## 9.5 Clear Key Buffer

Syntax Hexadecimal 0xFE 0x45

Decimal 254 69 ASCII 254 "E"

Description This command clears any unread key presses. In a menu application, if

the user presses a key which changes the menu context, any following key presses may be inaccurate and can be cleared out of the buffer between menu changes to prevent jumping around the menu tree. It may also be used, in effect, to reset the keypad in case the host application

resets for whatever reason.

Remembered No

### 9.6 Set Debounce Time

Syntax Hexadecimal 0xFE 0x55 [time]

Decimal 254 85 [time] ASCII 254 "U" [time]

Parameters Parameter Length Description

time 1 Debounce time in increments of 6.554ms (0 - 255).

Description This command sets the time between key press and key read. All key

types with the exception of latched piezo switches will 'bounce' for a varying time, depending on their physical characteristics. The [time] value is in increments of 6.554ms. The default debounce time for the module is 8 (about 52ms), which is adequate for most membrane keypads.

Remembered Yes Default 8

## 9.7 Set Auto Repeat Mode

, 1: Key Up/Down)

Description Two auto repeat modes are available and are set via the same command:

Resend Key Mode: 0x00Key Up/Down Mode: 0x01

**Resend Key Mode** This mode is similar to the action of a keyboard on a PC. In this mode, when a key is held down, the key code is transmitted immediately followed by a 1/2 second delay. After this delay, key codes will be sent via the RS-232 interface at a rate of about 5 codes per second. This mode has no effect if polling or if using the I<sup>2</sup>C interface.

**Key Up/Down Mode** This mode may be used when the typematic parameters of the "Resend Key Code" mode are unacceptable or if the unit is being operated in polled mode. The host system detects the press of a key and simulates an auto repeat inside the host system until the key release is detected. In this mode, when a key is held down, the key code is transmitted immediately and no other codes will be sent until the key is released. On the release of the key, the key release code transmitted will be a value equal to the key down code plus 20 hex.

Remembered Yes

Examples When the key code associated with key 'P' (0x50) is pressed, the release

code is 'p' (0x70). In RS-232 polled mode or via the  $I^2C$ , the "Key Down / Key Up" codes are used; however, the user should be careful of timing details. If the poll rate is slower than the simulated auto-repeat it is possible that polling for a key up code will be delayed long enough

for an unwanted key repeat to be generated.

## 9.8 Auto Repeat Mode Off

Syntax Hexadecimal 0xFE 0x60

Decimal 254 96 ASCII 254 ""

Description This command turns auto repeat mode off. See Set Auto Repeat Mode.

Remembered No

## 9.9 Assign Keypad Codes

| Syntax     | Hexadecimal | 0xFE 0xD5 [KDown] [KUp] |                |  |
|------------|-------------|-------------------------|----------------|--|
| •          | Decimal     | 254 213 [KDov           | wn] [KUp]      |  |
| Parameters | Parameter   | Length                  | Description    |  |
|            | KDown       | 9                       | Key down codes |  |
|            | KUp         | 9                       | Key up codes   |  |

Description

This command will allow you to reassign the key codes that correspond to the key presses on the matrix style key pad. The first 9 bytes that are transmitted will be used for the key down codes and the next 9 bytes that are transmitted will be used for the key up codes.

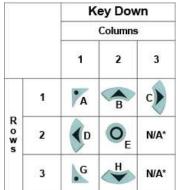

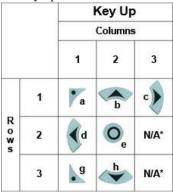

For the above diagrams the mapping is as follows:

Row 1, Column 1 = byte 1

R1, C2 = byte 2

R1, C3 = byte 3

R2, C1 = byte 4

R2, C2 = byte 5

R2, C3 = byte 6

R3, C1 = byte7

R3, C2 = byte 8

R3, C3 = byte 9

**NOTE** \* not mapped to a physical key on the attached keypad.

Remembered Always

## 9.10 Keypad Backlight Off

Syntax Hexadecimal 0xFE 0x9B

Decimal 254 155

Description This command turns the keypad backlight OFF.

Remembered Yes

## 9.11 Set Keypad Brightness

| Syntax      | Hexadecimal | 0xFE 0x9C [b   | rightness]                                                                    |
|-------------|-------------|----------------|-------------------------------------------------------------------------------|
|             | Decimal     | 254 156 [brigh | ntness]                                                                       |
| Parameters  | Parameter   | Length         | Description                                                                   |
|             | brightness  | 1              | Keypad brightness setting (0 to                                               |
|             |             |                | 255).                                                                         |
| Description |             | * *            | brightness]. If the remember function is as 'Set and Save Keypad Brightness'. |
| Remembered  | Yes         |                |                                                                               |
| Default     | 255         |                |                                                                               |

## 9.12 Set and Save Keypad Brightness

| Syntax      | Hexadecimal    | 0xFE 0x9D [brightness] |                                   |
|-------------|----------------|------------------------|-----------------------------------|
|             | Decimal        | 254 157 [brigh         | itness]                           |
| Parameters  | Parameter      | Length                 | Description                       |
|             | brightness     | 1                      | Keypad brightness setting (0 to   |
|             |                |                        | 255).                             |
| Description | This command s | sets and saves the     | e keypad [brightness] as default. |
| Remembered  | Always         |                        |                                   |
| Default     | 255            |                        |                                   |

# 10 Display Functions

## 10.1 Introduction

The LK204-7T-1U employs software controlled display settings, which allow for control over, clearing the screen, changing the brightness and contrast or setting timers for turning it on or off. The combination of these allow you complete software control over your display's appearance.

## 10.2 Display On

| Syntax     | Hexadecimal | 0xFE 0x42 [min] |                                    |
|------------|-------------|-----------------|------------------------------------|
|            | Decimal     | 254 66 [min]    |                                    |
|            | ASCII       | 254 "B" [min]   |                                    |
| Parameters | Parameter   | Length          | Description                        |
|            | min         | 1               | Minutes before turning the display |
|            |             |                 | on (0 to 90).                      |

Description This command turns the backlight on after the [minutes] timer has

expired, with a ninety minute maximum timer. A time of 0 specifies that the backlight should turn on immediately and stay on. When this

command is sent while the remember function is on, the timer will reset

and begin after power up.

Remembered Yes Default 0

## 10.3 Display Off

Syntax Hexadecimal 0xFE 0x46

Decimal 254 70 ASCII 254 "F"

Description This command turns the backlight off immediately. The backlight will

remain off until a 'Display On' command has been received.

Remembered Yes

## 10.4 Set Brightness

Syntax Hexadecimal 0xFE 0x99 [brightness]

Decimal 254 153 [brightness]

Parameters Parameter Length Description

brightness 1 Display brightness setting (0 to

255).

Description This command sets the display [brightness]. If the remember function is

on, this command acts the same as 'Set and Save Brightness'.

Remembered Yes Default 255

## 10.5 Set and Save Brightness

Syntax Hexadecimal 0xFE 0x98 [brightness]

Decimal 254 152 [brightness]

Parameters Parameter Length Description

brightness 1 Backlight setting (0 to 255).

Description This command sets and saves the display [brightness] as default.

Remembered Always

## 10.6 Set Backlight Base Colour

| Syntax      | Hexadecimal                                                          | 0xFE 0x82 [Red] [Green] [Blue] |                                         |
|-------------|----------------------------------------------------------------------|--------------------------------|-----------------------------------------|
| -           | Decimal                                                              | 254 130 [Red]                  | [Green] [Blue]                          |
| Parameters  | Parameter                                                            | Length                         | Description                             |
|             | Red                                                                  | 1                              | Red brightness (0 to 255).              |
|             | Green                                                                | 1                              | Green brightness (0 to 255).            |
|             | Blue                                                                 | 1                              | Blue brightness (0 to 255).             |
| Description | This command sets the colour of the backlight. After this command is |                                |                                         |
|             | set the set bright                                                   | ness commands                  | will vary the intensity of this colour. |

**NOTE** This command is only valid on displays with Tri-Colour backlights.

Remembered

Always

Default

255, 255, 255 (white)

### 10.7 Set Contrast

| Syntax      | Hexadecimal    | 0xFE 0x50 [contrast]                                                     |                            |  |
|-------------|----------------|--------------------------------------------------------------------------|----------------------------|--|
| -           | Decimal        | 254 80 [contrast]                                                        |                            |  |
|             | ASCII          | 254 "P" [cont                                                            | rast]                      |  |
| Parameters  | Parameter      | Length                                                                   | Description                |  |
|             | contrast       | 1                                                                        | Contrast value (0 to 255). |  |
| Description | This command s | This command sets the display's contrast to [contrast], where [contrast] |                            |  |

This command sets the display's contrast to [contrast], where [contrast] is a value between 0x00 and 0xFF (between 0 to 255). Lower values cause 'on' elements in the display area to appear lighter, while higher values cause 'on' elements to appear darker. Lighting and temperature conditions will affect the actual value used for optimal viewing. Individual display modules will also differ slightly from each other in appearance. In addition, values for optimal viewing while the display backlight is on may differ from values used when backlight is off. This command does not save the [contrast] value, and is lost after power down; but this command has the option of remembering the settings when issued with the Remember function 'on'. When this is the case, this command is the same as the Set and Save Contrast command.

**NOTE** This command has only 32 levels for X-Board based displays, meaning eight contrast settings will have the same single effect. Efectively, values 0 through 7, 8 through 15, and so on will result in the same setting.

| Remembered | Yes |
|------------|-----|
| Default    | 128 |

## 10.8 Set and Save Contrast

| Syntax      | Hexadecimal                                                          | 0xFE 0x91 [c                                                            | ontrast]                           |           |  |
|-------------|----------------------------------------------------------------------|-------------------------------------------------------------------------|------------------------------------|-----------|--|
|             | Decimal                                                              | 254 145 [cont                                                           | rast]                              |           |  |
| Parameters  | Parameter                                                            | Length                                                                  | Description                        |           |  |
|             | contrast                                                             | 1                                                                       | Contrast value (0 to 255).         |           |  |
| Description | This command s                                                       | sets the display                                                        | s contrast to [contrast], where [c | contrast] |  |
|             | is a value betwe                                                     | en 0x00 and 0x                                                          | FF (between 0 to 255). Lower va    | alues     |  |
|             | cause 'on' eleme                                                     | cause 'on' elements in the display area to appear lighter, while higher |                                    |           |  |
|             | values cause 'on                                                     | values cause 'on' elements to appear darker. Lighting conditions will   |                                    |           |  |
|             | affect the actual value used for optimal viewing. Individual display |                                                                         |                                    |           |  |
|             | modules will also differ slightly from each other in appearance. In  |                                                                         |                                    |           |  |
|             |                                                                      |                                                                         | wing while the display backlight   |           |  |
|             |                                                                      | -                                                                       | en backlight is off.               |           |  |

**NOTE** This command saves the [contrast] value so that it is not lost after power down.

Remembered Yes Default 128

# 11 Data Security

## 11.1 Introduction

Ensuring that your LK204-7T-1U display's exactly what you want it to can be the difference between a projects success and failure. This is why we incorporate features such as Data Lock into the LK204-7T-1U With this new feature you now are in control over of how and when settings will be changed so there is no need to worry about the module acting exactly like you expected it to because all the settings may be locked and remembered for the next power up.

### 11.2 Set Remember

| Syntax     | Hexadecimal | 0xFE 0x93 [switch] |                                 |
|------------|-------------|--------------------|---------------------------------|
|            | Decimal     | 254 147 [swite     | eh]                             |
| Parameters | Parameter   | Length             | Description                     |
|            | switch      | 1                  | 0: Do not remember, 1: Remember |

Description

This command allows you to switch the remember function on and off. To use the remember function, set remember to on, then set all of the settings that you wish to save, settings that are listed as 'Remember: Yes' support being saved into the non-volatile memory. After you have set all of the commands that you wish to save, you may then cycle the power and check the display settings to ensure that all the settings have been saved. If you wish to use remember again after cycling the power, you must set it to on again.

#### **NOTES**

- Writing to non-volatile memory is time consuming and slows down the operation of the display.
- Non-volatile memory has a 'write limit' and may only be changed approximately 100,000 times.

Remembered Default No

Do not remember

### 11.3 Data Lock

| Syntax     | Hexadecimal | 0xFE 0xCA 0xF5 0xA0 [level] |                          |
|------------|-------------|-----------------------------|--------------------------|
| -          | Decimal     | 254 202 245 1               | 60 [level]               |
| Parameters | Parameter   | Length                      | Description              |
|            | level       | 1                           | Sets the data lock level |

Paranoia allows you to lock the module from displaying information, as well as enables the protection of the filesystem and module settings.

Each bit corresponds corresponds to a different lock level, while sending a zero will unlock your display as the following tables explains:

| Bit | Data Lock Level | Description                          |
|-----|-----------------|--------------------------------------|
| 0-2 | Reserved        | Should be left 0                     |
| 3   | Communication   | When this bit is set (1) the         |
|     | Speed Lock      | Baud Rate and I <sup>2</sup> C Slave |
|     |                 | address are locked                   |
| 4   | Setting Lock    | When this bit is set (1)             |
|     |                 | the display settings such            |
|     |                 | as backlight, contrast and           |
|     |                 | GPO settings are locked.             |
|     |                 | (Internal EEPROM)                    |
| 5   | Reserved        | Should be left 0                     |
| 6   | Command Lock    | When this bit is set (1) all         |
|     |                 | commands but commands                |
|     |                 | 202/203 are locked. (cmd             |
|     |                 | lock)                                |
| 7   | Display Lock    | When this bit is set (1) the         |
|     |                 | module is locked from dis-           |
|     |                 | playing any new informa-             |
|     |                 | tion. (text lock)                    |

### **NOTES**

- Sending a new data lock level will override the previous data lock level.
- Data lock levels may be combined.

Remembered Default Examples Always 0

| Hex  | Dec | Binary   | Description              |
|------|-----|----------|--------------------------|
| 0x00 | 0   | 0        | Unlock                   |
| 0x50 | 80  | 01010000 | Setting and Command Lock |

## 11.4 Set and Save Data Lock

Syntax Hexadecimal 0xFE 0xCB 0xF5 0xA0 [level]
Decimal 254 203 245 160 [level]

| Parameters  | Parameter                       | Length | Description                              |
|-------------|---------------------------------|--------|------------------------------------------|
|             | level                           | 1      | Sets the data lock level                 |
| Description | This command w section for more |        | e the data lock level. See the Data Lock |
| Remembered  | Always                          |        |                                          |
| Default     | 0                               |        |                                          |

## 11.5 Write Customer Data

| Syntax      | Hexadecimal<br>Decimal<br>ASCII | 0xFE 0x34 [dat<br>254 52 [data]<br>254 "4" [data] | a]                                       |
|-------------|---------------------------------|---------------------------------------------------|------------------------------------------|
| Parameters  | Parameter                       | Length                                            | Description                              |
|             | data                            | 16                                                | Writes the customer data                 |
| Description | Writes the customemory.         | omer Data. 16 By                                  | tes of data can be saved in non-volatile |
| Remembered  | No                              |                                                   |                                          |

## 11.6 Read Customer Data

| Syntax      | Hexadecimal<br>Decimal  | 0xFE 0x35<br>254 53                         |
|-------------|-------------------------|---------------------------------------------|
| Description | ASCII<br>Reads whatever | 254 "5" was written by Write Customer Data. |
| Remembered  | No                      |                                             |

## 12 Miscellaneous

### 12.1 Introduction

This chapter covers the 'Report Version Number' and 'Read Module Type' commands. These commands can be particularly useful to find out more information about the display module before contacting technical support.

## 12.2 Read Version Number

Syntax Hexadecimal 0xFE 0x36

Decimal 254 54 ASCII 254 "6"

Description This command will return a byte representing the version of the module,

see the following table as an example:

| Hex Value | Version Number |
|-----------|----------------|
| 0x19      | Version 1.9    |
| 0x57      | Version 5.7    |

Remembered No

## 12.3 Read Module Type

Syntax Hexadecimal 0xFE 0x37

Decimal 254 55 ASCII 254 "7" Description

This command will return a hex value corresponding to the model number of the module see the following table:

| Hex | Product ID         | Hex        | Product ID      |
|-----|--------------------|------------|-----------------|
| 1   | LCD0821            | 2          | LCD2021         |
| 5   | LCD2041            | 6          | LCD4021         |
| 7   | LCD4041            | 8          | LK202-25        |
| 9   | LK204-25           | A          | LK404-55        |
| В   | VFD2021            | С          | VFD2041         |
| D   | VFD4021            | E          | VK202-25        |
| F   | VK204-25           | 10         | GLC12232        |
| 13  | GLC24064           | 14         | Unused          |
| 15  | GLK24064-25        | 16         | Unused          |
| 21  | Unused             | 22         | GLK12232-25     |
| 23  | Unused             | 24         | GLK12232-25-SM  |
| 25  | GLK24064-16-1U-USB | 26         | GLK24064-16-1U  |
| 27  | GLK19264-7T-1U-USB | 28         | GLK12232-16     |
| 29  | GLK12232-16-SM     | 2A         | GLK19264-7T-1U  |
| 2B  | LK204-7T-1U        | 2C         | LK204-7T-1U-USB |
| 31  | LK404-AT           | 32         | MOS-AV-162A     |
| 33  | LK402-12           | 34         | LK162-12        |
| 35  | LK204-25PC         | 36         | LK202-24-USB    |
| 37  | VK202-24-USB       | 38         | LK204-24-USB    |
| 39  | VK204-24-USB       | 3A         | PK162-12        |
| 3B  | VK162-12           | 3C         | MOS-AP-162A     |
| 3D  | PK202-25           | 3E         | MOS-AL-162A     |
| 3F  | MOS-AL-202A        | 40         | MOS-AV-202A     |
| 41  | MOS-AP-202A        | 42         | PK202-24-USB    |
| 43  | MOS-AL-082         | 44         | MOS-AL-204      |
| 45  | MOS-AV-204         | 46         | MOS-AL-402      |
| 47  | MOS-AV-402         | 48         | LK082-12        |
| 49  | VK402-12           | 4A         | VK404-55        |
| 4B  | LK402-25           | 4C         | VK402-25        |
| 4D  | PK204-25           | <b>4</b> E | Unused          |
| 4F  | MOS                | 50         | MOI             |
| 51  | XBoard-S           | 52         | XBoard-I        |
| 53  | MOU                | 54         | XBoard-U        |
| 55  | LK202-25-USB       | 56         | VK202-25-USB    |
| 57  | LK204-25-USB       | 58         | VK204-25-USB    |
| 5B  | LK162-12-TC        | 5C         | Unused          |
| 71  | Unused             | 72         | GLK240128-25    |
| 73  | LK404-25           | 74         | VK404-25        |
| 77  | Unused             | 78         | GLT320240       |
| 79  | GLT480282          | 7A         | GLT240128       |

Remembered

No

# 13 Command Summary

## 13.1 Communications

| Description                         | Syntax      |                   | Page |
|-------------------------------------|-------------|-------------------|------|
| Changing the I <sup>2</sup> C Slave | Hexadecimal | 0xFE 0x33 [adr]   | 18   |
| Address                             | Decimal     | 254 51 [adr]      |      |
|                                     | ASCII       | 254 "3" [adr]     |      |
| Changing the Baud Rate              | Hexadecimal | 0xFE 0x39 [speed] | 19   |
|                                     | Decimal     | 254 57 [speed]    |      |
|                                     | ASCII       | 254 "9" [speed]   |      |
| Setting a Non-Standard              | Hexadecimal | 0xFE 0xA4 [speed] | 19   |
| Baud Rate                           | Decimal     | 254 164 [speed]   |      |

## 13.2 Text

| Description            | Syntax      |                       | Page |
|------------------------|-------------|-----------------------|------|
| Auto Scroll On         | Hexadecimal | 0xFE 0x51             | 22   |
|                        | Decimal     | 254 81                |      |
|                        | ASCII       | 254 "Q"               |      |
| Auto Scroll Off        | Hexadecimal | 0xFE 0x52             | 22   |
|                        | Decimal     | 254 82                |      |
|                        | ASCII       | 254 "R"               |      |
| Clear Screen           | Hexadecimal | 0xFE 0x58             | 22   |
|                        | Decimal     | 254 88                |      |
|                        | ASCII       | 254 "X"               |      |
| Changing the Startup   | Hexadecimal | 0xFE 0x40             | 23   |
| Screen                 | Decimal     | 254 64                |      |
|                        | ASCII       | 254 "@"               |      |
| Set Auto Line Wrap On  | Hexadecimal | 0xFE 0x43             | 23   |
|                        | Decimal     | 254 67                |      |
|                        | ASCII       | 254 "C"               |      |
| Set Auto Line Wrap Off | Hexadecimal | 0xFE 0x44             | 23   |
|                        | Decimal     | 254 68                |      |
|                        | ASCII       | 254 "D"               |      |
| Set Cursor Position    | Hexadecimal | 0xFE 0x47 [col] [row] | 24   |
|                        | Decimal     | 254 71 [col] [row]    |      |
|                        | ASCII       | 254 "G" [col] [row]   |      |
| Go Home                | Hexadecimal | 0xFE 0x48             | 24   |
|                        | Decimal     | 254 72                |      |
|                        | ASCII       | 254 "H"               |      |
|                        |             |                       |      |

| Description                 | Syntax      |           | Page |
|-----------------------------|-------------|-----------|------|
| Move Cursor Back            | Hexadecimal | 0xFE 0x4C | 24   |
|                             | Decimal     | 254 76    |      |
|                             | ASCII       | 254 "L"   |      |
| Move Cursor Forward         | Hexadecimal | 0xFE 0x4D | 25   |
|                             | Decimal     | 254 77    |      |
|                             | ASCII       | 254 "M"   |      |
| Underline Cursor On         | Hexadecimal | 0xFE 0x4A | 25   |
|                             | Decimal     | 254 74    |      |
|                             | ASCII       | 254 "J"   |      |
| <b>Underline Cursor Off</b> | Hexadecimal | 0xFE 0x4B | 25   |
|                             | Decimal     | 254 75    |      |
|                             | ASCII       | 254 "K"   |      |
| Blinking Block Cursor       | Hexadecimal | 0xFE 0x53 | 25   |
| On                          | Decimal     | 254 83    |      |
|                             | ASCII       | 254 "S"   |      |
| Blinking Block Cursor       | Hexadecimal | 0xFE 0x54 | 26   |
| Off                         | Decimal     | 254 84    |      |
|                             | ASCII       | 254 "T"   |      |
|                             |             |           |      |

# 13.3 Special Characters

| Description              | Syntax      |                               | Page |
|--------------------------|-------------|-------------------------------|------|
| Creating a Custom        | Hexadecimal | 0xFE 0x4E [refID] [data]      | 26   |
| Character                | Decimal     | 254 78 [refID] [data]         |      |
|                          | ASCII       | 254 "N" [refID] [data]        |      |
| Saving Custom            | Hexadecimal | 0xFE 0xC1 [Bank] [ID] [Data]  | 27   |
| Characters               | Decimal     | 254 193 [Bank] [ID] [Data]    |      |
| Loading Custom           | Hexadecimal | 0xFE 0xC0 [Bank]              | 28   |
| Characters               | Decimal     | 254 192 [Bank]                |      |
| Save Startup Screen      | Hexadecimal | 0xFE 0xC2 [refID] [data]      | 28   |
| Custom Characters        | Decimal     | 254 194 [refID] [data]        |      |
| Initialize Medium        | Hexadecimal | 0xFE 0x6D                     | 29   |
| Number                   | Decimal     | 254 109                       |      |
|                          | ASCII       | 254 "m"                       |      |
| Place Medium Numbers     | Hexadecimal | 0xFE 0x6F [Row] [Col] [Digit] | 29   |
|                          | Decimal     | 254 111 [Row] [Col] [Digit]   |      |
|                          | ASCII       | 254 "o" [Row] [Col] [Digit]   |      |
| Initialize Large Numbers | Hexadecimal | 0xFE 0x6E                     | 30   |
|                          | Decimal     | 254 110                       |      |
|                          | ASCII       | 254 "n"                       |      |
| Place Large Number       | Hexadecimal | 0xFE 0x23 [Col] [Digit]       | 30   |
|                          | Decimal     | 254 35 [Col] [Digit]          |      |
|                          | ASCII       | 254 "#" [Col] [Digit]         |      |
|                          |             |                               |      |

| Description                | Syntax      |                                      | Page |
|----------------------------|-------------|--------------------------------------|------|
| Initialize Horizontal Bar  | Hexadecimal | 0xFE 0x68                            | 30   |
|                            | Decimal     | 254 104                              |      |
|                            | ASCII       | 254 "h"                              |      |
| Place Horizontal Bar       | Hexadecimal | 0xFE 0x7C [Col] [Row] [Dir] [Length] | 31   |
| Graph                      | Decimal     | 254 124 [Col] [Row] [Dir] [Length]   |      |
| _                          | ASCII       | 254 " " [Col] [Row] [Dir] [Length]   |      |
| Initialize Narrow Vertical | Hexadecimal | 0xFE 0x73                            | 31   |
| Bar                        | Decimal     | 254 115                              |      |
|                            | ASCII       | 254 "s"                              |      |
| Initialize Wide Vertical   | Hexadecimal | 0xFE 0x76                            | 31   |
| Bar                        | Decimal     | 254 118                              |      |
|                            | ASCII       | 254 "v"                              |      |
| Place Vertical Bar         | Hexadecimal | 0xFE 0x3D [Column] [Length]          | 32   |
|                            | Decimal     | 254 61 [Column] [Length]             |      |
|                            | ASCII       | 254 "=" [Column] [Length]            |      |

# 13.4 General Purpose Output

| Description            | Syntax      |                         | Page |
|------------------------|-------------|-------------------------|------|
| General Purpose Output | Hexadecimal | 0xFE 0x56 [Num]         | 34   |
| Off                    | Decimal     | 254 86 [Num]            |      |
|                        | ASCII       | 254 "V" [Num]           |      |
| General Purpose Output | Hexadecimal | 0xFE 0x57 [Num]         | 34   |
| On                     | Decimal     | 254 87 [Num]            |      |
|                        | ASCII       | 254 "W" [Num]           |      |
| Set Startup GPO state  | Hexadecimal | 0xFE 0xC3 [Num] [state] | 34   |
| _                      | Decimal     | 254 195 [Num] [state]   |      |

## 13.5 Dallas 1-Wire

| Description         | Syntax      | Page                                             |
|---------------------|-------------|--------------------------------------------------|
| Search for a 1-Wire | Hexadecimal | 0xFE 0xC8 0x2 35                                 |
| Device              | Decimal     | 254 200 2                                        |
| Dallas 1-Wire       | Hexadecimal | 0xFE 0xC8 0x1 [flags] [SndBits] [RcvBits] [Data] |
| Transaction         | Decimal     | 254 200 1 [flags] [SndBits] [RcvBits] [Data]     |

# 13.6 Keypad

| Description Syntax          | Page                             |
|-----------------------------|----------------------------------|
| Auto Transmit Key Hexade    | ecimal 0xFE 0x41 38              |
| Presses On Decim            | al 254 65                        |
| ASCII                       | 254 "A"                          |
| Auto Transmit Key Hexade    | ecimal 0xFE 0x4F 38              |
| Presses Off Decima          | al 254 79                        |
| ASCII                       | 254 "O"                          |
| Poll Key Press Hexade       | ecimal $0xFE 0x26$ 39            |
| Decim                       | al 254 38                        |
| ASCII                       | 254 "&"                          |
| Clear Key Buffer Hexade     | ecimal $0xFE 0x45$ 39            |
| Decim                       | al 254 69                        |
| ASCII                       | 254 "E"                          |
| Set Debounce Time Hexade    | ecimal $0xFE 0x55 $ [time] 39    |
| Decim                       | . ,                              |
| ASCII                       | 254 "U" [time]                   |
| Set Auto Repeat Mode Hexade |                                  |
| Decim                       |                                  |
| ASCII                       | . ,                              |
| Auto Repeat Mode Off Hexade | ••                               |
| Decim                       | al 254 96                        |
| ASCII                       |                                  |
| Assign Keypad Codes Hexade  |                                  |
| Decim                       |                                  |
| Keypad Backlight Off Hexade | ·-                               |
| Decim                       |                                  |
| Set IIe) pad Biigiiniess    | ecimal 0xFE 0x9C [brightness] 42 |
| Decim                       |                                  |
| Set and Save Keypad Hexade  | [ 8 ]                            |
| Brightness Decim-           | al 254 157 [brightness]          |

# 13.7 Display Functions

| Description             | Syntax      |                                | Page |
|-------------------------|-------------|--------------------------------|------|
| Display On              | Hexadecimal | 0xFE 0x42 [min]                | 43   |
|                         | Decimal     | 254 66 [min]                   |      |
|                         | ASCII       | 254 "B" [min]                  |      |
| Display Off             | Hexadecimal | 0xFE 0x46                      | 44   |
| 2 0                     | Decimal     | 254 70                         |      |
|                         | ASCII       | 254 "F"                        |      |
| Set Brightness          | Hexadecimal | 0xFE 0x99 [brightness]         | 44   |
|                         | Decimal     | 254 153 [brightness]           |      |
| Set and Save Brightness | Hexadecimal | 0xFE 0x98 [brightness]         | 44   |
| _                       | Decimal     | 254 152 [brightness]           |      |
| Set Backlight Base      | Hexadecimal | 0xFE 0x82 [Red] [Green] [Blue] | 45   |
| Colour                  | Decimal     | 254 130 [Red] [Green] [Blue]   |      |

| Description           | Syntax      |                      | Page |
|-----------------------|-------------|----------------------|------|
| Set Contrast          | Hexadecimal | 0xFE 0x50 [contrast] | 45   |
|                       | Decimal     | 254 80 [contrast]    |      |
|                       | ASCII       | 254 "P" [contrast]   |      |
| Set and Save Contrast | Hexadecimal | 0xFE 0x91 [contrast] | 46   |
|                       | Decimal     | 254 145 [contrast]   |      |

# 13.8 Data Security

| Description            | Syntax      |                             | Page |
|------------------------|-------------|-----------------------------|------|
| Set Remember           | Hexadecimal | 0xFE 0x93 [switch]          | 46   |
|                        | Decimal     | 254 147 [switch]            |      |
| Data Lock              | Hexadecimal | 0xFE 0xCA 0xF5 0xA0 [level] | 47   |
|                        | Decimal     | 254 202 245 160 [level]     |      |
| Set and Save Data Lock | Hexadecimal | 0xFE 0xCB 0xF5 0xA0 [level] | 48   |
|                        | Decimal     | 254 203 245 160 [level]     |      |
| Write Customer Data    | Hexadecimal | 0xFE 0x34 [data]            | 49   |
|                        | Decimal     | 254 52 [data]               |      |
|                        | ASCII       | 254 "4" [data]              |      |
| Read Customer Data     | Hexadecimal | 0xFE 0x35                   | 49   |
|                        | Decimal     | 254 53                      |      |
|                        | ASCII       | 254 "5"                     |      |

## 13.9 Miscellaneous

| Syntax      |                                               | Page                                                                                    |
|-------------|-----------------------------------------------|-----------------------------------------------------------------------------------------|
| Hexadecimal | 0xFE 0x36                                     | 49                                                                                      |
| Decimal     | 254 54                                        |                                                                                         |
| ASCII       | 254 "6"                                       |                                                                                         |
| Hexadecimal | 0xFE 0x37                                     | 50                                                                                      |
| Decimal     | 254 55                                        |                                                                                         |
| ASCII       | 254 "7"                                       |                                                                                         |
|             | Hexadecimal Decimal ASCII Hexadecimal Decimal | Hexadecimal 0xFE 0x36 Decimal 254 54 ASCII 254 "6" Hexadecimal 0xFE 0x37 Decimal 254 55 |

# 13.10 Command By Number

| Commar | nd Descrip | tion Page |                                             |    |
|--------|------------|-----------|---------------------------------------------|----|
| Hex    | Dec        | ASCII     |                                             |    |
| 0x23   | 35         | "#"       | Place Large Number                          | 30 |
| 0x26   | 38         | "&"       | Poll Key Press                              | 39 |
| 0x33   | 51         | "3"       | Changing the I <sup>2</sup> C Slave Address | 18 |
| 0x34   | 52         | "4"       | Write Customer Data                         | 49 |
| 0x35   | 53         | "5"       | Read Customer Data                          | 49 |

| Comman | d Descrip | tion Page        |                                |    |
|--------|-----------|------------------|--------------------------------|----|
| Hex    | Dec       | ASCII            |                                |    |
| 0x36   | 54        | "6"              | Read Version Number            | 49 |
| 0x37   | 55        | "7"              | Read Module Type               | 50 |
| 0x39   | 57        | "9"              | Changing the Baud Rate         | 19 |
| 0x3D   | 61        | " <del>=</del> " | Place Vertical Bar             | 32 |
| 0x40   | 64        | "@"              | Changing the Startup Screen    | 23 |
| 0x41   | 65        | "A"              | Auto Transmit Key Presses On   | 38 |
| 0x42   | 66        | "B"              | Display On                     | 43 |
| 0x43   | 67        | "C"              | Set Auto Line Wrap On          | 23 |
| 0x44   | 68        | "D"              | Set Auto Line Wrap Off         | 23 |
| 0x45   | 69        | "E"              | Clear Key Buffer               | 39 |
| 0x46   | 70        | "F"              | Display Off                    | 44 |
| 0x47   | 71        | "G"              | Set Cursor Position            | 24 |
| 0x48   | 72        | "H"              | Go Home                        | 24 |
| 0x4A   | 74        | "J"              | Underline Cursor On            | 25 |
| 0x4B   | 75        | "K"              | Underline Cursor Off           | 25 |
| 0x4C   | 76        | "L"              | Move Cursor Back               | 24 |
| 0x4D   | 77        | "M"              | Move Cursor Forward            | 25 |
| 0x4E   | 78        | "N"              | Creating a Custom Character    | 26 |
| 0x4F   | 79        | "O"              | Auto Transmit Key Presses Off  | 38 |
| 0x50   | 80        | "P"              | Set Contrast                   | 45 |
| 0x51   | 81        | "Q"              | Auto Scroll On                 | 22 |
| 0x52   | 82        | "R"              | Auto Scroll Off                | 22 |
| 0x53   | 83        | "S"              | Blinking Block Cursor On       | 25 |
| 0x54   | 84        | "T"              | Blinking Block Cursor Off      | 26 |
| 0x55   | 85        | "U"              | Set Debounce Time              | 39 |
| 0x56   | 86        | "V"              | General Purpose Output Off     | 34 |
| 0x57   | 87        | "W"              | General Purpose Output On      | 34 |
| 0x58   | 88        | "X"              | Clear Screen                   | 22 |
| 0x60   | 96        | 66677            | Auto Repeat Mode Off           | 41 |
| 0x68   | 104       | "h"              | Initialize Horizontal Bar      | 30 |
| 0x6D   | 109       | "m"              | Initialize Medium Number       | 29 |
| 0x6E   | 110       | "n"              | Initialize Large Numbers       | 30 |
| 0x6F   | 111       | "o"              | Place Medium Numbers           | 29 |
| 0x73   | 115       | "s"              | Initialize Narrow Vertical Bar | 31 |
| 0x76   | 118       | "v"              | Initialize Wide Vertical Bar   | 31 |
| 0x7C   | 124       | ""               | Place Horizontal Bar Graph     | 31 |
| 0x7E   | 126       | "~"              | Set Auto Repeat Mode           | 40 |
| 0x82   | 130       |                  | Set Backlight Base Colour      | 45 |
| 0x91   | 145       |                  | Set and Save Contrast          | 46 |
| 0x93   | 147       |                  | Set Remember                   | 46 |
| 0x98   | 152       |                  | Set and Save Brightness        | 44 |
| 0x99   | 153       |                  | Set Brightness                 | 44 |
| 0x9B   | 155       |                  | Keypad Backlight Off           | 42 |
| 0x9C   | 156       |                  | Set Keypad Brightness          | 42 |
|        |           |                  |                                |    |

| Command Description Page |     |       |                                  |    |  |
|--------------------------|-----|-------|----------------------------------|----|--|
| Hex                      | Dec | ASCII |                                  |    |  |
| 0x9D                     | 157 |       | Set and Save Keypad Brightness   | 43 |  |
| 0xA4                     | 164 |       | Setting a Non-Standard Baud Rate | 19 |  |
| 0xC0                     | 192 |       | Loading Custom Characters        | 28 |  |
| 0xC1                     | 193 |       | Saving Custom Characters         | 27 |  |
| 0xC2                     | 194 |       | Save Startup Screen Custom       | 28 |  |
|                          |     |       | Characters                       |    |  |
| 0xC3                     | 195 |       | Set Startup GPO state            | 34 |  |
| 0xC8                     | 200 |       | Dallas 1-Wire Transaction        | 36 |  |
| 0xCA                     | 202 |       | Data Lock                        | 47 |  |

# 14 Appendix

# 14.1 Specifications

## 14.1.1 Environmental

Table 78: Environmental Specifications

|                             | Standard Temperature                 | <b>Extended Temperature</b> |  |  |
|-----------------------------|--------------------------------------|-----------------------------|--|--|
| Operating Temperature       | $0^{\circ}$ C to $+50^{\circ}$ C     | -20°C to +70°C              |  |  |
| Storage Temperature         | -20°C to +70°C                       | -30°C to +80°C              |  |  |
| Operating Relative Humidity | 90% max non-condensing               |                             |  |  |
| Vibration (Operating)       | 4.9 m/s <sup>2</sup> XYZ directions  |                             |  |  |
| Vibration (Non-Operating)   | 19.6 m/s <sup>2</sup> XYZ directions |                             |  |  |
| Shock (Operating)           | 29.4 m/s <sup>2</sup> XYZ directions |                             |  |  |
| Shock (Non-Operating)       | 490 m/s <sup>2</sup> XY              | Z directions                |  |  |

## 14.1.2 Electrical

Table 79: Electrical Specifications

|                         | Standard                       | -LV                     |  |
|-------------------------|--------------------------------|-------------------------|--|
| Supply Voltage          | +5Vdc ±0.25V                   | $+3.3$ Vdc $\pm 0.25$ V |  |
| Non-USB Minimum Current | 60mA typical                   |                         |  |
| USB Minimum Current     | 65mA typical                   |                         |  |
| Backlight On (YG)       | add 100 mA (160/165mA) typical |                         |  |
| Backlight On (TCI)      | add 200mA (260/265mA) typical  |                         |  |
| Backlight On (GW & WB)  | add 50mA (110                  | 0/115mA) typical        |  |

# 14.2 Optical Characteristics

Table 80: Optical Characteristics

| Character x Lines                           | 20 columns x 4 rows          |
|---------------------------------------------|------------------------------|
| Module Size                                 | 142.0 mm x 38.0 mm x 29.0 mm |
| Character Size                              | 5.2 mm x 3.9 mm              |
| Display Size                                | 82.00 mm x 28.40 mm          |
| LED Backlight Half-Life (YG)                | 50,000 hours                 |
| LED Backlight Half-Life (TCI Red and Green) | 20,000 hours                 |
| LED Backlight Half-Life (GW, WB & TCI Blue) | 10,000 hours                 |

 ${f NOTE}$  To prolong life, it is recommended that the backlight be turned off when the display is not in use.

# 14.3 Physical Layout

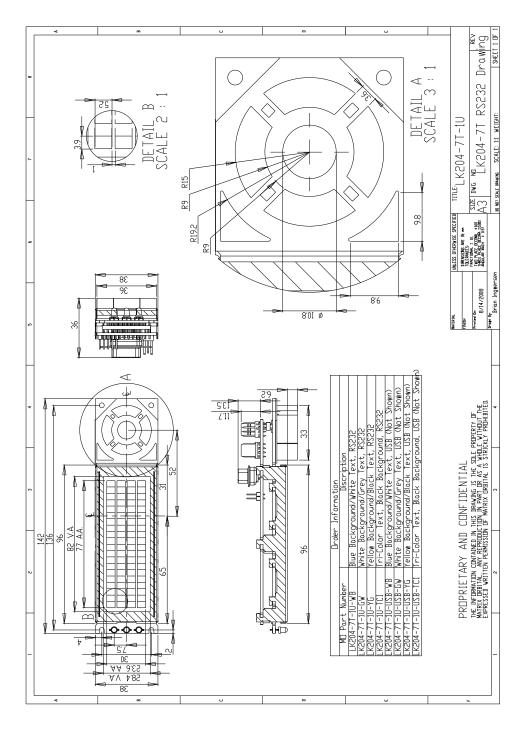

Figure 25: Physical Diagram

**NOTE** Autocad version is downloadable from the Matrix Orbital Manual download location.

## 14.4 Ordering Information

| L | K | 20 | 4 | -7T | -1U | -USB | -TCI |   | -E |
|---|---|----|---|-----|-----|------|------|---|----|
| 1 | 2 | 3  | 4 | 5   | 6   | 7    | 8    | 9 | 10 |

Table 81: Part Numbering Scheme

| #   | Description             | Options                                          |
|-----|-------------------------|--------------------------------------------------|
| 1   | Screen Type             | L: Liquid Crystal Display                        |
| 2   | Input Interface         | K: Tactile Keypad                                |
| 3   | Width                   | 20: Twenty Character Columns                     |
| 4   | Height                  | 4: Four Character Rows                           |
| 5   | Keypad Buttons          | -7T: Seven Integrated Tactile Keys               |
| 6   | Form Factor             | -1U: Fits a 1U Opening                           |
| 7   | 7 Protect               | NP: Standard RS232/TTL/I <sup>2</sup> C          |
| _ ′ | Protocol                | -USB: Universal Serial Bus Only                  |
|     |                         | -YG: Grey/Yellow-Green                           |
| 8   | Color (Text/Background) | -GW: Grey/White                                  |
| 0   | Color (Text/Background) | -WB: White/Blue                                  |
|     |                         | -TCI: Tricolor/Black                             |
| 9   | Input Voltage           | NP: Standard (4.75-5.25V)                        |
| 9   | input voltage           | -LV: Low Voltage (3.30V)                         |
| 10  | Tomporatura             | NP: Standard ( $0^{\circ}$ C to $+50^{\circ}$ C) |
| 10  | Temperature             | -E: Extended Temperature (-20°C to +70°C)        |

Table 82: Part Options

## 14.5 Definitions

E Extended Temperature (-20C to 70C)

LV Low Voltage (+3.3V DC)

YG Yellow-Green backlight

TCI Inverse Tricolor backlight

GW White backlight with grey text

WB Blue background with white text

MSB Most Significant Byte

LSB Least Significant Byte

## 14.6 Contacting Matrix Orbital

### **Telephone**

Sales: 1(403)229-2737

Support: 1(403)204-3750

### On The Web

Sales: http://www.MatrixOrbital.com Support: http://www.MatrixOrbital.ca Forums: http://www.lcdforums.com

## 14.7 Revision History

Table 83: Revision History

| Revision Number | Description                    | Author |
|-----------------|--------------------------------|--------|
| 1.0             | Initial Manual                 | Clark  |
| 1.1             | Updated Font Set and GPO Image | Clark  |
| 1.2             | Updated Backlight Life         | Clark  |